# FORCE GAUGE FGV-DXY SERIES Add-in software for Excel Toriemon USB Ver1.02 INSTRUCTION MANUAL

# 1. ToriemonUSB Information

Toriemon USB is an add-in application software for MS ® Excel. Toriemon USB is used exclusively for the FGV-XY/HXY digital force gauge series.

Torimon USB Operating Environment:

Windows® 2000/XP/7 (DOS/V compatible machine), Microsoft® Excel (2000 or greater). The Set up procedure contained in this manual shows a typical Windows® display.

# 2. Set up

Before using ToriemonUSB, you will need to setup the FGUSB (force gauge) driver and ToriemonUSB.

# (1) Opening the downloaded files

When you open the downloaded file "toriemonUSB\_ENG\_USA\_download\_v\*\*\*.exe" You will see the Files or folders as shown below.

☆ \*\*\* shows its versions

• ToriemonUSB\_ENG\_USA\_v\*\*\*. msi

| ullet | FGP Driver_v200 | amd64 | 64bit OS |
|-------|-----------------|-------|----------|
|       |                 | x86   | 32bit OS |

# ① Installation Driver

Double-click the "dpinst.exe" in the folder of "FGP Driver\_v200" , please start the installation of the

driver software.

Please note that Installation software varies depending on the version of the Windows 7.

| lacksquare | 64 bit : execute | "dpinst.exe" | in the folder of | "amd64" |
|------------|------------------|--------------|------------------|---------|
| ullet      | 32 bit : execute | "dpinst.exe" | in the folder of | "x86"   |

| )rganize 🔻 🛛 Include in                                                                                                    | n library 🔻 Share with 👻 Burn | New folder         |              |          | III 🔻 📶 |
|----------------------------------------------------------------------------------------------------|-------------------------------|--------------------|--------------|----------|---------|
| Favorites                                                                                                    | Name                          | Date modified      | Туре         | Size     |         |
| Desktop                                                                                                    | 📕 Driver                      | 5/23/2013 1:18 PM  | File folder  |          |         |
| 🚺 Downloads                                                                                                    | 💐 dpinst                      | 2/8/2010 9:36 PM   | Application  | 1,026 KB |         |
| 🖳 Recent Places                                                                                                    | 🔮 DPInst                      | 9/14/2011 10:35 AM | XML Document | 3 KB     |         |
| E                                                                                                    | 🔋 fgp                         | 9/14/2011 10:35 AM | Icon         | 1 KB     |         |
| <ul> <li>Libraries</li> <li>Documents</li> <li>Music</li> <li>Pictures</li> <li>Videos</li> <li>Computer</li> <li>OS (C:)</li> </ul> | FGPSeries                     | 8/19/2011 6:15 PM  | Bitmap image | 117 KB   |         |

( in case of 64bit )

Click "dpinst.exe" and start installation. Please follow the direction as shown below.

| NIDEC-SHIMPO USB Device Dr                                                  | iver Installer                                                                                                    | ו                            |  |  |
|-----------------------------------------------------------------------------|----------------------------------------------------------------------------------------------------|------------------------------|--|--|
|                                                                             | Welcome to NIDEC-SHIMPO USB<br>driver Installation for FGP series!<br>This wizard helps you install the NIDEC-SHIMPO USB<br>device drivers for FGP series.                                                                                                    |                              |  |  |
|                                                                             | To continue, click Next.                                                                                                    |                              |  |  |
|                                                                             | Click the [Next                                                                                                    | >], and proceed to the next. |  |  |
| NIDEC-SHIMPO USB Device Dr                                                  | river Installer                                                                                                    | ו                            |  |  |
| The NIDEC-SHIMPO US                                                         | 8 device drivers are now installing                                                                                                    |                              |  |  |
| Please wait while the drivers install. This may take some time to complete. |                                                                                                    |                              |  |  |
|                                                                             | < Back Next > Cancel                                                                                                    |                              |  |  |
|                                                                             |                                                                                                    | -                            |  |  |
| NIDEC-SHIMPO USB Device D                                                   | river Installer                                                                                                    |                              |  |  |
|                                                                             | Completing the NIDEC-SHIMPO USB device driver installation         The drivers were successfully installed on this computer.         You can now connect your device to this computer. If your device came with instructions, please read them first.         Driver Name       Status         VIDEC-SHIMPO (WinU       Ready to use |                              |  |  |
|                                                                             | < Back Finish Cancel                                                                                                    |                              |  |  |

Finish by clicking the [Finish]

# • Installation package

Double-click "ToriemonUSB\_ENG\_USA\_v\*\*\*.mot" in the folder and start installation.

☆ \*\*\* shows its versions

ToriemonUSB\_ENG\_USA\_v1.02.msi

# • Installation process

The screens shown below will appear. Follow the direction and perform installation

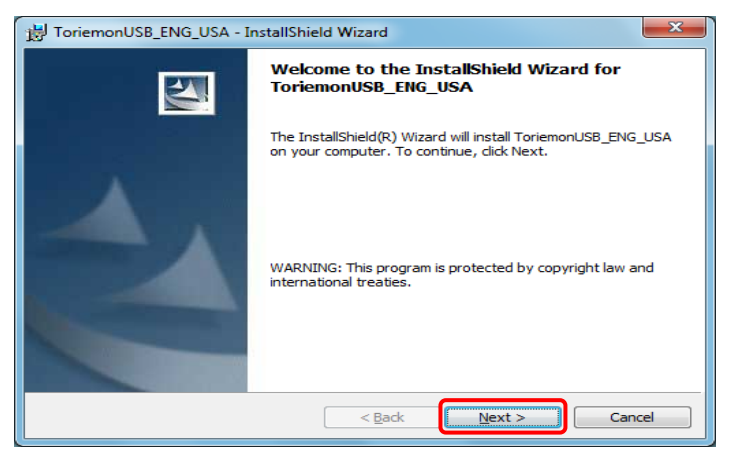

Click the [Next>], and proceed to the next.

| 谩 ToriemonUSB_ENG_USA - InstallShield Wizard                                                                                                    | x |  |
|----------------------------------------------------------------------------------------------------|---|--|
| License Agreement Please read the following license agreement carefully.                                                                                                    | 4 |  |
| Terms of Service                                                                                                    |   |  |
| ToriemonUSB (hereinafter referred to as "this software") is free of charge to use.<br>When using this software, please read the instructions below carefully. By using<br>this software, the user shall be subject to the terms and conditions below.                                                                                                    |   |  |
| 1. Rights<br>Nidec-Shimpo Corporation (hereinafter referred to as "the company") shall grant<br>the user a license to download this software free of charge and use it only for our<br>company's products; provided, however, that the company shall retain all rights<br>including but not limited to the convrisits related to this software and annicable |   |  |
| I accept the terms in the license agreement      I do not accept the terms in the license agreement                                                                                                    |   |  |
| InstallShield                                                                                                    |   |  |
| < Back Next > Cancel                                                                                                    |   |  |

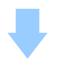

Please check the "I accept the terms in the license agreement." only

if

you can agree to the license agreement.

| 波 ToriemonUSB_ENG_USA - InstallShield Wizard                                                                                                    |                                              |
|----------------------------------------------------------------------------------------------------|----------------------------------------------|
| Customer Information                                                                                                    |                                              |
| Please enter your information.                                                                                                    |                                              |
| User Name:                                                                                                    |                                              |
|                                                                                                    |                                              |
| Organization:                                                                                                    |                                              |
|                                                                                                    |                                              |
|                                                                                                    |                                              |
| Install this application for:                                                                                                    |                                              |
|                                                                                                    |                                              |
|                                                                                                    |                                              |
| InstallShield                                                                                                    | Click the [Next>], and proceed to the next.  |
| < <u>B</u> ack <u>Next</u> Cancel                                                                                                    | of tok the [Next/], and proceed to the next. |
|                                                                                                    | -                                            |
|                                                                                                    |                                              |
| J ToriemonUSB_ENG_USA - InstallShield Wizard                                                                                                    |                                              |
| Ready to Install the Program                                                                                                    |                                              |
| The wizard is ready to begin installation.                                                                                                    |                                              |
| If you want to review or change any of your installation settings, dick Back. Click Cancel to                                                                                                    |                                              |
| exit the wizard.<br>Current Settings:                                                                                                    |                                              |
| Setup Type:                                                                                                    |                                              |
| Typical                                                                                                    |                                              |
| Destination Folder:                                                                                                    |                                              |
| User Information:                                                                                                    |                                              |
| Name:                                                                                                    |                                              |
| Company:                                                                                                    |                                              |
|                                                                                                    | Click [Install] to start the installation.   |
| < Back Install Cancel                                                                                                    |                                              |
|                                                                                                    |                                              |
|                                                                                                    |                                              |
| F ToriemonUSB_ENG_USA - InstallShield Wizard                                                                                                    |                                              |
| Installing ToriemonUSB_ENG_USA                                                                                                    |                                              |
| The program features you selected are being installed.                                                                                                    |                                              |
| Please wait while the InstallShield Wizard installs ToriemonUSB_ENG_I                                                                                                    | JSA.                                         |
| This may take several minutes.                                                                                                    |                                              |
| Status:                                                                                                    |                                              |
|                                                                                                    |                                              |
|                                                                                                    |                                              |
|                                                                                                    |                                              |
|                                                                                                    |                                              |
|                                                                                                    |                                              |
| InstallShield                                                                                                    |                                              |
| < Back Next >                                                                                                    | Cancel                                       |
|                                                                                                    |                                              |
|                                                                                                    |                                              |
|                                                                                                    | ×                                            |
| i ToriemonUSB_ENG_USA - InstallShield Wizard                                                                                                    |                                              |
| InstallShield Wizard Completed                                                                                                    |                                              |
|                                                                                                    |                                              |
| The InstallShield Wizard has successfully installe<br>ToriemonUSB_ENG_USA. Click Finish to exit the                                                                                                    | d<br>wizard.                                 |
|                                                                                                    |                                              |
|                                                                                                    |                                              |
| and the second second sec |                                              |
|                                                                                                    |                                              |
| No. of Concession, Name                                                                                                    |                                              |
|                                                                                                    |                                              |
|                                                                                                    |                                              |
| < Back Finish                                                                                                    | Cancel                                       |
|                                                                                                    | Finish by clicking the [Finish]              |

# (3) Installation of the USB Driver & ToriemonUSB (for Windows 2000, XP)

# ① Installation Driver

Please turn the force gauge on (press the "POWER" key and measuring value will be displayed on the LCD), then connect your PC and the force gage by USB cable.

Shortly after that, following picture will be shown. Please check "Install from a list or specific

location (Advanced)", then click the "Next"

| Found New Hardware Wizard |                                                                                                    |
|---------------------------|----------------------------------------------------------------------------------------------------|
|                           | Welcome to the Found New<br>Hardware Wizard                                                              |
|                           | This wizard helps you install software for:                                                              |
|                           | FGUSB                                                                                                    |
|                           | If your hardware came with an installation CD or floppy disk, insert it now.                             |
|                           | What do you want the wizard to do?                                                                       |
|                           | Install the software automatically (Recommended)     Install from a list or specific location (Advanced) |
|                           | Click Next to continue.                                                                                  |
|                           | < Back Next > Cancel                                                                                     |

Following picture will be shown, then please select "Search for the best driver in these locations".

2.1. Then, the screen shown below appears. Click "Browse" and select the "driver" under the X86 folder as shown in the photo in the next page.

| Found New Hardware Wizard                                                                                                    |
|----------------------------------------------------------------------------------------------------|
| Please choose your search and installation options.                                                                                                    |
| Search for the best driver in these locations.                                                                                                    |
| Use the check boxes below to limit or expand the default search, which includes local<br>paths and removable media. The best driver found will be installed.   |
| Search removable media (floppy, CD-ROM)                                                                                                    |
| ✓ Include this location in the search:<br>xxxxx FGP Driver_v xxxx \Windows XP                                                                                  |
| O Don't search. I will choose the driver to install.                                                                                                    |
| Choose this option to select the device driver from a list. Windows does not guarantee that<br>the driver you choose will be the best match for your hardware. |
|                                                                                                    |
| < Back Next > Cancel                                                                                                    |

X Please select "Driver" in the folder in "X86" under FGP Driver V.2.00

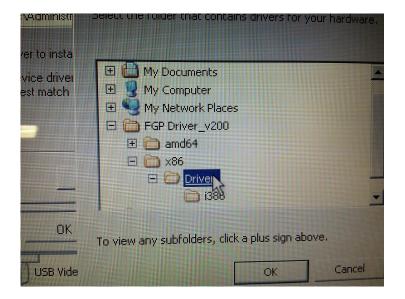

After that, go through the displayed dialog, then following picture is shown. Please click the "Finish". Setting for Hard wear is done.

| Found New Hardware Wizard |                                                      |  |
|---------------------------|------------------------------------------------------|--|
|                           | Completing the Found New<br>Hardware Wizard          |  |
|                           | The wizard has finished installing the software for: |  |
|                           | FGUSB                                                |  |
|                           | Click Finish to close the wizard.                    |  |
|                           | < Back Cancel                                        |  |

#### (2) Installation ToriemonUSB

Please install in the same way as "2. Installation of the USB Driver & ToriemonUSB ( for Windows 7 )-(2) InstallationToriemonUSB".

\* If the installation failed, please start from the beginning again.

#### (4) How to Start "ToriemonUSB"

After installation, please open the folder "ToriemonUSB\_ENG\_USA" and make sure there is "ToriemonUSB\_ENG\_USA.xla" as follows.

The location of the "ToriemonUSB\_ENG\_USA" folder is different in 64bit and 32bit of Windows7.

- 64 bit : execute "C: \Program Files(x86) \ToriemonUSB\_ENG\_USA"
- 32 bit : execute "C: \Program Files\ToriemonUSB\_ENG\_USA"

Please double click "ToriemonUSB\_ENG\_USA.xla" to start Excel. Please open a new bookfile.

#### • Excel 2007, 2010

### Trust Center Settintgs

When you first use the ToriemonUSB, please perform the following settings.

- ① Open the "Options" from the "FILE" menu of Excel, and then click the "Trust Center Settints" button on the "Trust Center".
- ② Select "Disable all Macros with notification" in "Macro Settings".
- ③ Once finish Excel, then start Excel again.

Select "Available Macro" on security window.

| Excel Options                                                                                                    |                         |                                                                                                    | the Monthland                                                                                    | ? <u>× </u>                             |  |
|----------------------------------------------------------------------------------------------------|-------------------------|----------------------------------------------------------------------------------------------------|--------------------------------------------------------------------------------------------------|-----------------------------------------|--|
| General<br>Formulas<br>Prodnig<br>Save<br>Language<br>Advanced<br>Customize Ribbon<br>Quick Access Toolbar<br>Add Ibs | Protecting your privacy | acy. For more information al<br>avacy statement<br>ement.Program<br>our privacy and security from<br>string                                                                          | puter secure and healthy.<br>bout how Microsoft Excel helps to protect your priva<br>Office.com. |                                         |  |
|                                                                                                    |                         | Trust Center<br>Trusted Doublishers<br>Trusted Locations<br>Trusted Documents<br>Add-ins<br>Attract Settings<br>Protected View<br>Message Bar<br>External Content<br>Privacy Options | Macro Settlings                                                                                  | macros<br>entially dangerous code can r |  |

If you Click "Add-Ins" menu tab , "ToriemonUSB" menuappears.

Click "START" to start "ToriemonUSB"

Click "Version information" to see software version.

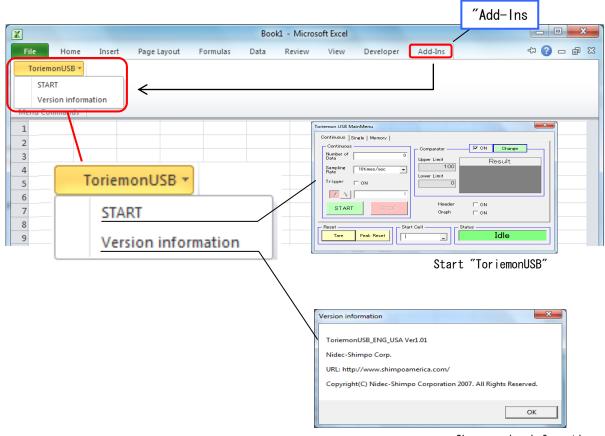

Show version information

#### • Ecxel 2000, 2003

In the Tool bar of Excel, please select "Tool" - "Macro" - "Security", and set middle level.

Once finish Excel, then start Excel again. Select "Available Macro" on security window.

After that, please make sure there is "toriemonUSB" on the menu.

# 3. Connection

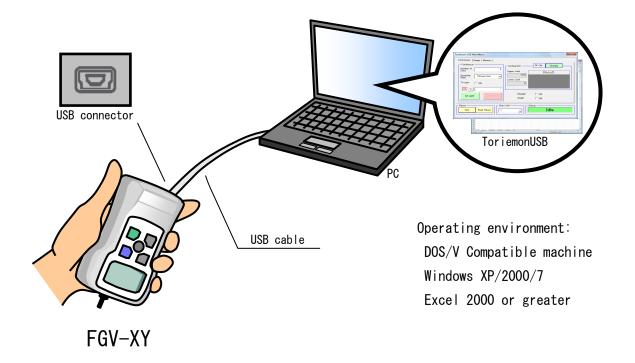

# 4. Windows and Features

# (1) Start-up

Turn the FGV-XY /HXY force gauge on, (press POWER), then connect to PC by USB. After the PC recognizes the connection, start "Toriemon USB" by clicking "START" of ToriemonUSB on menu bar.

# (2) Main Window

The following screen appears when Toriemon USB is started.

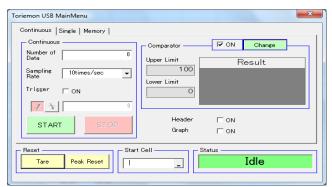

# (A) Mode for data download

There are three different modes for downloading: Continuous, Single, Memory (Memory is data sorted in the force gauge)

| 1.<br>Continuous | : allow you to download data continuously.<br>Comparator (HI-LO) / Graph feature is available. |
|------------------|------------------------------------------------------------------------------------------------|
| 2. Single        | : allows you to download one data point and the peak value.<br>Comparator is available.        |
| 3. Memory        | allows you to download memory data which is in force gauge and                                 |

#### (B) Reset

- 1. Tare icon : Tare of the force value.
- 2. Peak reset icon : Reset the peak value.

#### (C) Start Cell

Enter cell address. Or when you click a right button, present cell for Excel is shown. The cell which you choose is active when data is downloaded

#### (D) Status

Show status of downloading

X The following message appears if there is a problem with connection or if the FGV-XY force gauge is not turned on.

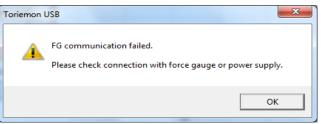

| Toriemon USB MainMenu                                                                                   | x                         |
|----------------------------------------------------------------------------------------------------|---------------------------|
| Continuous Single Memory<br>Continuous<br>Number of 0<br>Data 0<br>Sampling 10times/sec •<br>Trisser ON | Comparator Von Change     |
| START STOP                                                                                              | Header I ON<br>Graph I ON |
| Reset Star                                                                                              | t Cell Status Idle        |

#### (A) Continuous

1. Captured Number:

Set the number of data (from 1 to 65,000 ) to be downloaded. Initial value is 0. You can collect up to 65,000 data points (maximum) while the number stays "0".

2. Captured Interval:

10, 20, 50, and 100 times / sec You can choose from menu, Initial value is 10 times/sec.

3. Data collection Trigger:

 $C \not\models k \rightarrow d$  to switch trigger modes.

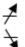

: When the measuring data is more than trigger value, start downloading.

: When the measuring data is lower than trigger value, start downloading.

Value of trigger is from -9999 to +9999. Initial value is O. You can choose to turn on or off the trigger by checking the box.

4. Start:

Start downloading continuous data. Once "start" is clicked, all icons can not be used until you click "stop".

5. Stop:

Stop the data download (only available during "continuous" data download).

(B) Comparator (Hi and Lo limits)

| 1. ( | Check | the | box | for | comparator | ON | / | 0FF |
|------|-------|-----|-----|-----|------------|----|---|-----|
|------|-------|-----|-----|-----|------------|----|---|-----|

2. Upper/Lower limit:

Show upper/lower limit. Measurement range is from -9999 to 9999. Initial value is 0, which means no limitation.

3. Change button:

After input the value, click "OK".

| Toriemon USB         |
|----------------------|
| Input of Upper Limit |
| 100                  |
| Input of Lower Limit |
| 0                    |
| OK Cancel            |
|                      |

Even though input value is entered, if it is outside of the force display value, An warning indication will appear after clicking "OK".

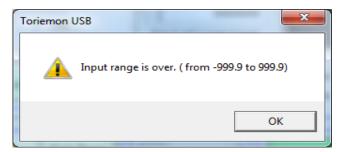

If lower limit is bigger than upper limit, a warning indication will appear after clicking "OK".

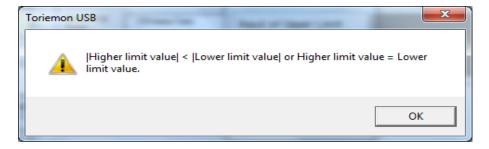

# 4. JUDGMENT:

Just after you download data, a judgment for the upper / lower limit value is performed. The result is shown in the judgment window. If "OK" is displayed, the downloaded (data)

is

with in the previously set limits.

• The background and the font displays in blue as below :

| — Comparator ———   | ON 🗹 | Change |
|--------------------|------|--------|
| Upper Limit        | R    | esult  |
| 100<br>Lower Limit | (    | )K     |
| 0                  | L L  | Л      |
|                    |      |        |

• If the downloaded data is over the Upper limit : "NG" in red is displayed (downloaded data > Upper limit  $\rightarrow$  the background / font is red)

• If the Max value is less than the Lower limit : "NG" in red is displayed (Upper limit < Lower limit  $\rightarrow$  the background / font is red)

| Comparator —       | I ON | Change |
|--------------------|------|--------|
| Upper Limit        | R    | lesult |
| 100<br>Lower Limit | N    | IG     |
| 0                  |      |        |

If judgment is not performed, nothing is displayed. (gray)

| — Comparator ——— | ON 🗹 | Change |  |
|------------------|------|--------|--|
| Upper Limit      | R    | esult  |  |
| Lower Limit      |      |        |  |
| 0                |      |        |  |

# 1. Header:

Select to collect data with or without a header in the Excel sheet output. The initial setting is OFF.

Each time after completion of a download, it turns OFF.

|    | A               | В             | С             | D |
|----|-----------------|---------------|---------------|---|
| 1  | Continuous Data | Adata(sign:+) | Bdata(sign:-) |   |
| 2  | 0               | 2             |               |   |
| 3  | 0               | 1.8           |               |   |
| 4  | -0.1            | 9.7           | 0.1           |   |
| 5  | -0.1            | 17.2          | 0.1           |   |
| 6  | 0               | 22.4          |               |   |
| 7  | 0               | 29.9          |               |   |
| 8  | 0               | 34.9          |               |   |
| 9  | -0.1            | 41.1          | 0.1           |   |
| 10 | -0.1            | 44            | 0.1           |   |
| 11 | 0               | 39.7          |               |   |
| 12 | 0               | 23.7          |               |   |
| 13 | 0               | 7.7           |               |   |
| 14 | -0.1            | 2.5           | 0.1           |   |
| 15 | -0.1            |               | 0.1           |   |
| 16 | 4.4             | 4.4           | 9.3           |   |
| 17 | 10              | 10            |               |   |
| 18 | 20.8            | 20.8          | 0.9           |   |
| 19 | 25.8            | 25.8          | 0.5           |   |
| 20 | 27.7            | 27.7          | 0.4           |   |

#### 2. Graph:

Continuous data is translated in a new graph sheet when you check the GRAPH box. When downloading the continuous data with check box ON, another sheet (Graph1...) is added on the end of the sheets, and the graph is displayed. (see below) When plotting a graph, the data download starts in cell "A1" of Graph1 with the header shown, regardless if the "Header" is ON or OFF.

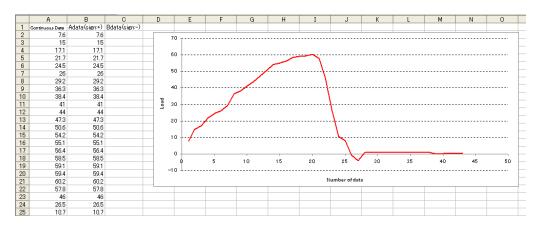

After composing the graph, the following window will be shown.

Next, click a "Return to former sheet" to go back to view a previous worksheet.

| Toriemon USB                                    | ×            |  |  |  |  |
|-------------------------------------------------|--------------|--|--|--|--|
| Comparator<br>Upper Limit<br>100<br>Lower Limit | Result<br>OK |  |  |  |  |
| Return to Previous Sheet                        |              |  |  |  |  |

|                    | Toriemon USB           |
|--------------------|------------------------|
| Judge is performed | Judge is not performed |

# (4) Single data download

| Continuous Single Memory |                        |
|--------------------------|------------------------|
| - Single                 | Comparator ON Change   |
| Current Data             | Upper Limit Result     |
| Peak Data                | Lower Limit            |
| Cell<br>© Down C Right   | Header (CON            |
| Reset                    | Start Cell Status Idle |

# (A) Single data download

1. Current data button:

When you click "Current Data" button, you will download the single (one) data into a selected cell.

2. Peak data button:

When click "Peak Data" button, you will download a  $\pm$  peak value. After downloading this peak data, the data will be automatically reset.

3. Cell:

The selection of the Data feed direction is available for the cell of a single data point.

```
(B) Comparator
```

1. JUDGMENT: Judgment will be performed at the same time as downloading the data. The result is then shown on JUDGMENT. Judgment will not correspond to the Peak value. 0K ÷ The measured data is within a limit. (Background/font: blue) HIGH : The measured data is higher than upper limit. (Background/font: red) LOW The measured data is lower than lower limit. (Background/font: red) : BOTH Upper limit < Lower limit: the measured data is higher than the upper limit : and lower than the lower limit. (Background/font: red) Nothing : The "judgment" is not performed. (gray)

# 1. Header:

Select with or without of header output. Initial setting is OFF. If Header is "ON", "Current Data" will appear on the top (Single data point), "+ Peak" / "-Peak" will appear on the top (Peak data). After each completion of a download, it turns OFF.

# (5) Memory data download

| Toriemon USB MainMenu                                                   | ×                                    |
|-------------------------------------------------------------------------|--------------------------------------|
| Continuous   Single Memory                                              |                                      |
| Memory mode Number of memory                                            | - Comparator                         |
| Single Memory Mode   Memory Data  Measurement  Import Clear  START STOP | Change<br>Upper Limit<br>Lower Limit |
| Reset Start Cell Status                                                 | Idle                                 |

#### (A) Memory Mode

Select Single / Continuous / Standard mode by using the pull-down menu. By selecting, you can then

change the memory mode of the FGV-XY/HXY force gauge.

When running this software or changing the mode of downloading, the memory readout from the force gauge is then shown in the current memory mode.

#### (B) Memory data

# 1. "Import" button:

When clicking this button, data will be downloaded in the memory mode selected at the force gauge.

If there is no memory data available, the display will read 'No memory data".

|    | A              | В      | С    |  |
|----|----------------|--------|------|--|
| 1  | Single Merr    | nory   |      |  |
| 2  | Unit           | lb     |      |  |
| 3  | Number of data | 5      |      |  |
| 4  | +MAX           | 53.3   |      |  |
| 5  | -MAX           | 0      |      |  |
| 6  | +MIN           | 16.7   |      |  |
| 7  | -MIN           | 0      |      |  |
| 8  | AVG            | 41.4   |      |  |
| 9  | DEV            | 13.27  |      |  |
| 10 | Upper Limit    | 100    |      |  |
| 11 | Lower Limit    | 0      |      |  |
| 12 | Data No.       | Result | Load |  |
| 13 | 1              | 0      | 16.7 |  |
| 14 | 2              | 0      | 41.7 |  |

AOE

20

#### Continuous memory data screen display Single memory data screen display

|    |    | A              | В        | С    |  |
|----|----|----------------|----------|------|--|
|    | 1  | Continuous     | s Memory |      |  |
|    | 2  | Unit           | lb       |      |  |
|    | 3  | Number of data | 5        |      |  |
|    | 4  | +MAX           | 29.6     |      |  |
|    | 5  | -MAX           | 0        |      |  |
|    | 6  | +MIN           | 16.8     |      |  |
|    | 7  | -MIN           | 0        |      |  |
|    | 8  | +Peak          | 31.6     |      |  |
|    | 9  | -Peak          | 0        |      |  |
| 18 | 10 | AVG            | 20.7     |      |  |
|    | 11 | DEV            | 5.06     |      |  |
|    | 12 | Upper Limit    | 100      |      |  |
|    | 13 | Lower Limit    | 0        |      |  |
|    | 14 | Data No.       | Result   | Load |  |
|    | 15 | 1              | 0        | 16.9 |  |

|   | A          | В      | С           | D    | E           | F     | G     | Н         |
|---|------------|--------|-------------|------|-------------|-------|-------|-----------|
| 1 | Standard M | lemory |             |      |             |       |       |           |
| 2 | Unit       | lb     | Upper Limit | 100  | Lower Limit | 0     |       |           |
| 3 | No.        | +MAX   | -MAX        | +MIN | -MIN        | +Peak | -Peak | Last_data |
| 4 | 1          | 0      | -0.2        | 0    | -0.2        | 0     | -0.2  | -0.1      |
| 5 | 2          | 0      | 0           | 0    | 0           | 0     | -0.1  | -0.1      |
| 6 | 3          | 38.1   | 0           | 36.2 | 0           | 41    | 0     | 36.4      |
| 7 | 4          | 52.6   | 0           | 31.2 | 0           | 63.9  | 0     | 31.2      |
| 8 | 5          | 50.2   | 0           | 46   | 0           | 54.3  | 0     | 46        |
| 9 |            |        |             |      |             |       |       |           |

## Standard memory data screen display

2. "Clear" button:

If you click the "Clear" button, the following dialog will be displayed.

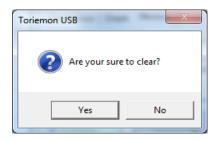

Click "Yes", and the memory data will be cleared, from the mode selected on the force gauge.

# (C) Number of memory data points

The number of memory data points in the selected memory mode is shown.

When running this software or changing the data download mode, the number of the read outs in the memory mode of the force gauge is shown as a number.

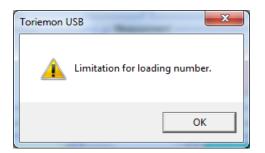

#### (D) Measurement

# 1. "START" button:

In the selected memory mode, start downloading the memory data from the force gauge.

In the case of Continuous/Standard memory mode, stop the data collection/measuring by clicking

# STOP.

If the memory is full, "Limitation for loading number" is displayed. Measuring cannot start.

2. "STOP" button:

When you click this button while measuring, stop measuring. (Unavailable in single mode)

#### (E) Comparator

Setting and showing the upper / lower limit value. (same as in section  $4_{(3)}$ )

# (6) Communication Error

When the power supply of the force gauge is turned off, or while ToriemonUSB is in use, or the USB

cable is detached, the following messages are displayed.

| riemon USB                                          |                                                             |
|-----------------------------------------------------|-------------------------------------------------------------|
| FG communication fa                                 | ailed.<br>tion with force gauge or power supply.            |
|                                                     | ОК                                                          |
| iemon USB                                           | ×                                                           |
| Communication e<br>Please check con                 | error happens.<br>nection with force gauge or power supply. |
|                                                     |                                                             |
|                                                     | ОК                                                          |
| mon USB MainMenu                                    | OK                                                          |
|                                                     |                                                             |
|                                                     |                                                             |
| ontinuous Single   Memory  <br>- Continuous         | Comparator I ON Change<br>Upper Limit Result                |
| Number of 0<br>Sampling 10times/sec •<br>Trisser ON | Comparator ON Change<br>Upper Limit Result                  |

If the messages appear, check the connections or the power supply of the force gauge. Note. Please operate again after the PC/computer recognizes the FGV-XY force gauge. If the communication is not re-established, end or exit the ToriemonUSB program and disconnect USB cable from the pc/computer. Return to the first procedure to re-establish communications. Afterwards, continue with your measurements.

# 5. Trouble Shooting

- Can not install "ToriemonUSB" and "FGP Driver".
  - If you can not install, please install while logged on as an administrator.

Can not start "ToriemonUSB". ( Menu does not appear in Excel )

• Please check the security settings for macros.

• Depending on the version of Excel, tab menu that is displayed is different. Please refer to P10.

# • Can not communicate

- Please install the "ToriemonUSB" after performing the installation of "FGP driver".
- Please check the connection of the USB cable.
- Please confirm driver is installed.

For information on installing the driver, it is possible to check from the "Device Manager". Please check that the "FGUSB" is displayed "USB (Universal Serial Bus) controller" in "Device Manager".

• Uninstall the "FGP Driver" and "ToriemonUSB" when you do not solve the problem, please install again in the order of "FGP Driver" and "ToriemonUSB"

the